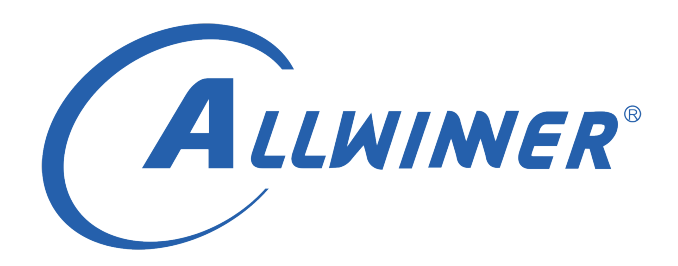

# **T113s3 Tina Linux PWM 开发指南**

**版本号: 1.0 发布日期: 2021.04.09**

### **版本历史**

<span id="page-1-0"></span>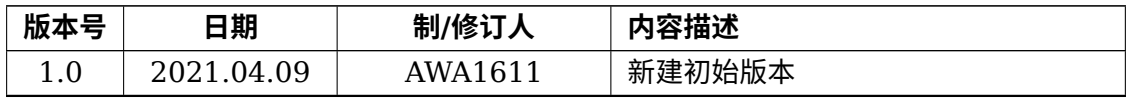

ALWINER

#### 目 录

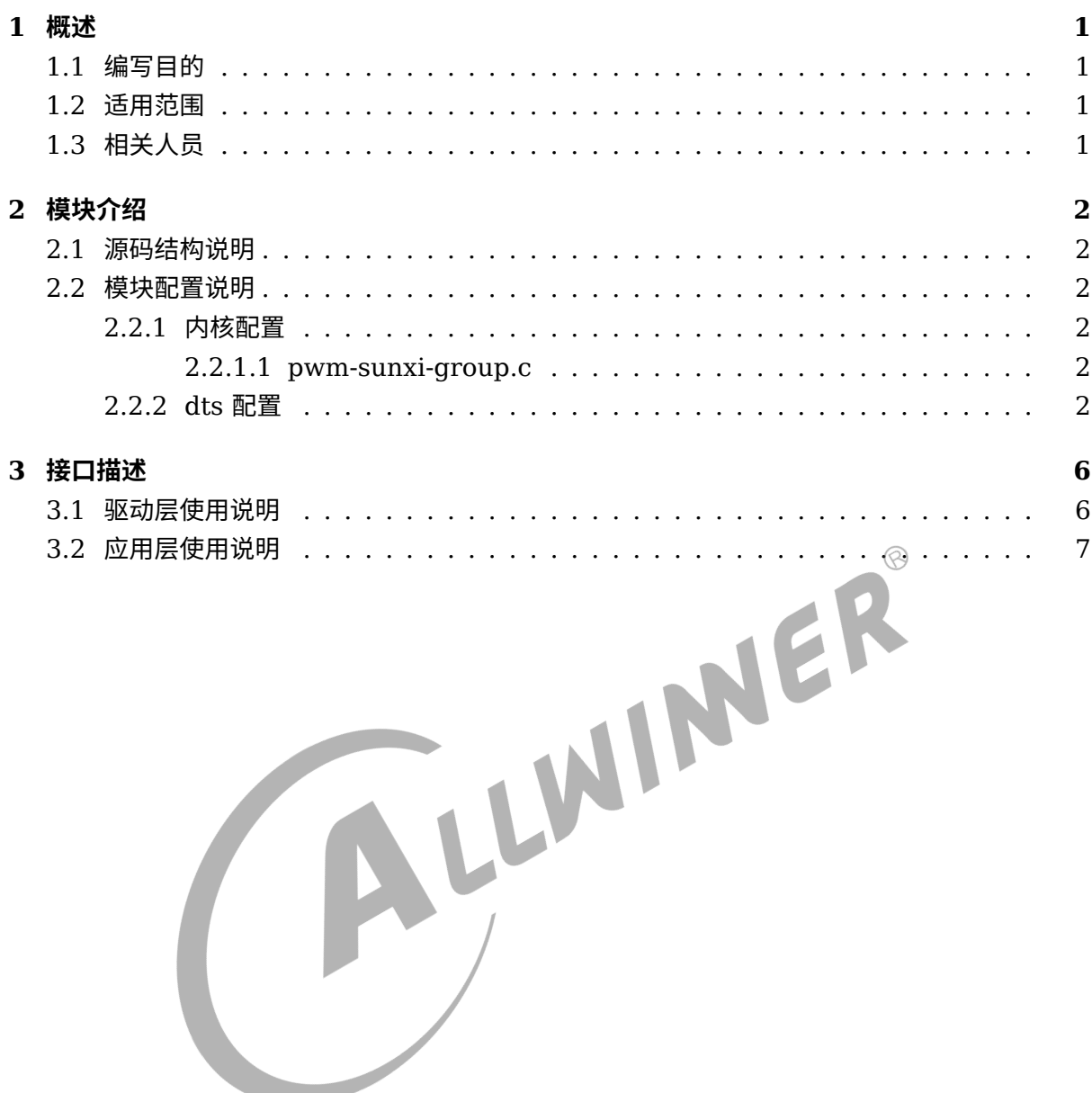

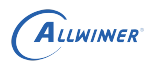

### **表 格**

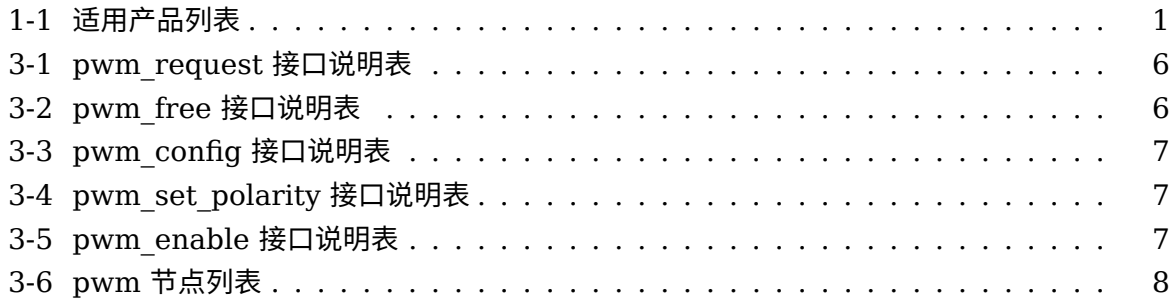

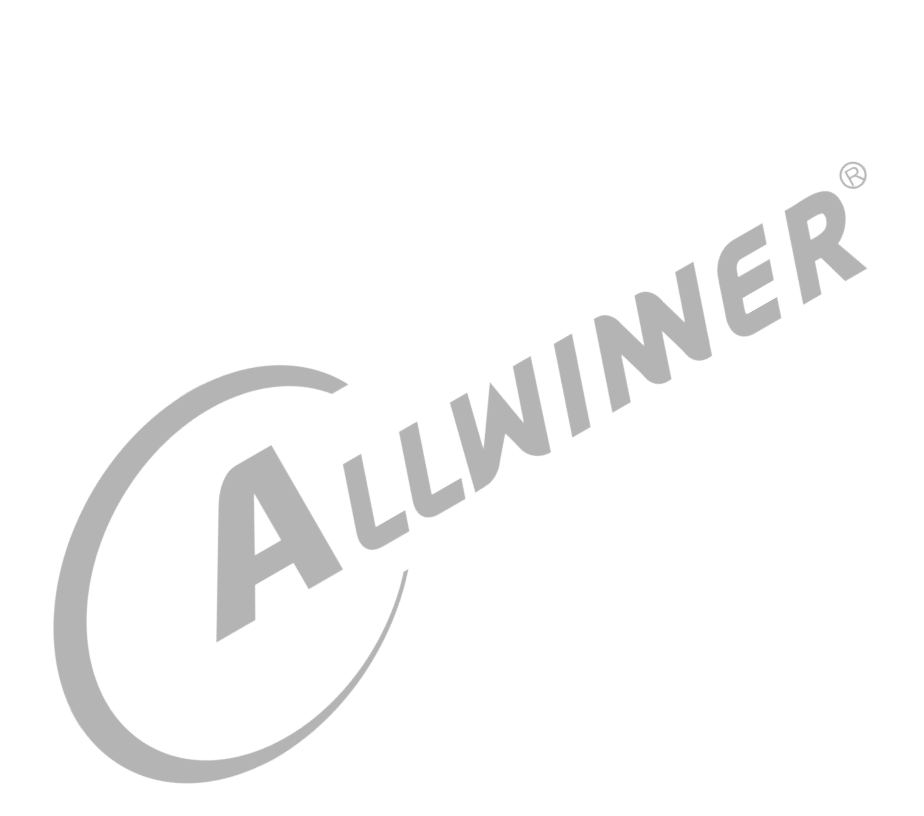

## <span id="page-4-0"></span>概述

### <span id="page-4-1"></span>1.1 编写目的

介绍全志 PWM 的使用方法。

### <span id="page-4-2"></span>1.2 适用范围

<span id="page-4-3"></span>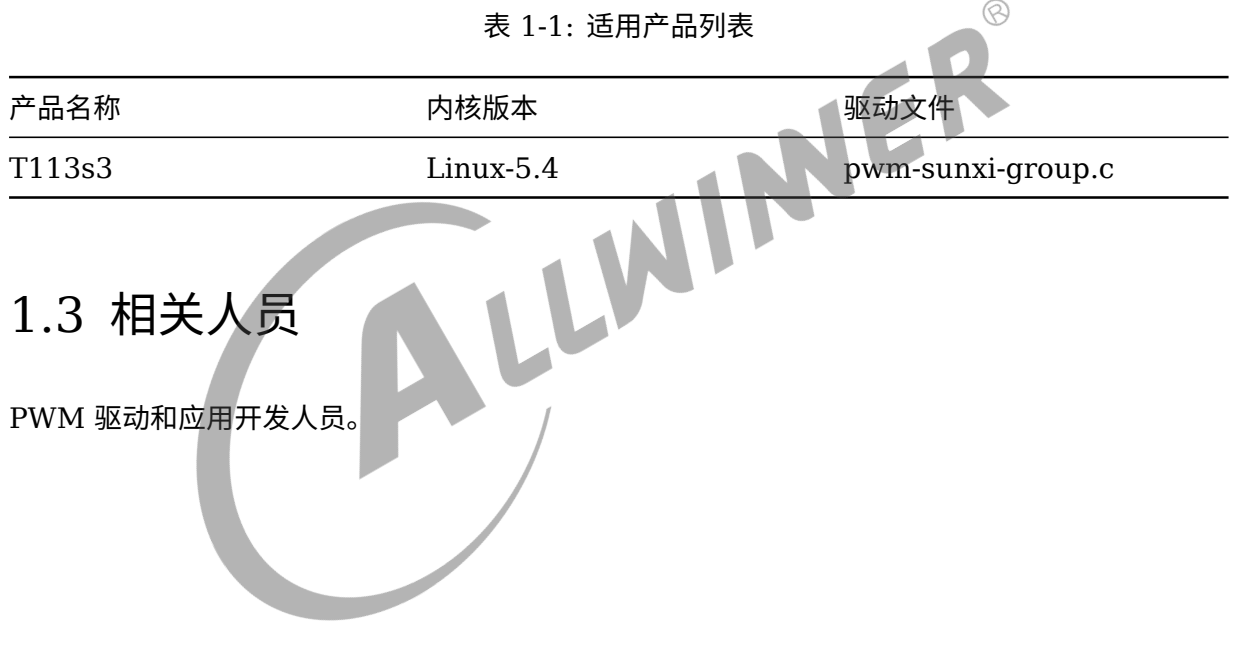

 $\mathcal{R}$ 

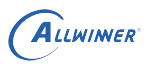

## <span id="page-5-0"></span>模块介绍

### <span id="page-5-1"></span>2.1 源码结构说明

本模块借助于标准 Linux PWM 子系统。其代码路径为:

tina/lichee/linux-5.4/drivers/pwm/pwm-sunxi-group.c

### <span id="page-5-2"></span>2.2 模块配置说明

2.2.1 内核配置

<span id="page-5-3"></span> $2.2.1$  内核配置<br>在 tina 根目录下,执行 make kernel\_menuconfig,进行内核驱动的配置。

### <span id="page-5-4"></span>**2.2.1.1 pwm-sunxi-group.c**

```
Device Drivers
└─>Pulse-Width Modulation (PWM) Support
    └─>SUNXI PWM SELECT.
        └─>Sunxi PWM group support
```
### <span id="page-5-5"></span>2.2.2 dts 配置

通过命令 cdts 可以跳转到方案 dts 的路径。

方案 dts 路径:

tina/lichee/linux-5.4/arch/riscv/boot/dts/sunxi/sun20iw1p1.dtsi

pwm 配置如下:

```
pwm: pwm@2000c00 {
        #pwm-cells = <0x3>;
        compatible = "allwinner, sunxi-pwm";
        reg = <0x0 0x02000c00 0x0 0x3ff>;
        clocks = <&ccu CLK_BUS_PWM>;
```
ALLWINER

```
文档密级:秘密
```

```
resets = <&ccu RST_BUS_PWM>;
        pwm-number = <8>;
        pwm - base = <0x0>;
         sunxi-pwms = <&pwm0>, <&pwm1>, <&pwm2>, <&pwm3>, <&pwm4>,
                 <&pwm5>, <&pwm6>, <&pwm7>;
};
pwm0: pwm0@2000c10 {
         compatible = "allwinner,sunxi-pwm0";
         reg = <0x0 0x02000c10 0x0 0x4>;
         reg base = <0\times02000c00>;};
pwm1: pwm1@2000c11 {
        compatible = "allwinner,sunxi-pwm1";
         reg = <0x0 0x02000c11 0x0 0x4>;
         reg base = <0\times02000c00>;};
pwm2: pwm2@2000c12 {
        compatible = "allwinner,sunxi-pwm2";
         reg = <0x0 0x02000c12 0x0 0x4>;
         reg base = <0x02000c00>;
};
pwm3: pwm3@2000c13 {
        compatible = "allwinner,sunxi-pwm3";<br>reg = <0x0 0x02000c13 0x0 0x4>;<br>reg_base = <0x02000c00>;<br>wm4@2000c14 {<br>compatitive }
         reg = <0x0 0x02000c13 0x0 0x4>;
         reg\_base = <0 \times 020000000;
};
pwm4: pwm4@2000c14 {
        complex = "allowinner, sunxi-pwm4"reg = <0 \times 0 0x02000c14 0x0 0x4>;
         reg\_base = <0 \times 020000000;
};
pwm5: pwm5@2000c15 {
        compatible = "allwinner,sunxi-pwm5";
         reg = <0x0 0x02000c15 0x0 0x4>;
         reg_base = <0x02000c00>;
};
pwm6: pwm6@2000c16 {
        compatible = "allwinner,sunxi-pwm6";
         reg = <0x0 0x02000c16 0x0 0x4>;
         reg\_base = <0 \times 02000c00>;};
pwm7: pwm7@2000c17 {
         compatible = "allwinner, sunxi-pwm7";
         reg = <0x0 0x02000c17 0x0 0x4>;
         reg base = <0\times02000c00>;};
```
板级 dts 主要是配置 pwm 的引脚设置,通过 cconfigs 可以跳转到板级 dts 的路径下:

tina/device/config/chips/d1-h/configs/100ask/linux/board.dts

board.dts 配置如下所示:

```
文档密级:秘密
```

```
ALLWINER
```

```
&pio {
    ...............//省略其他模块的引脚设置
        pwm0_pin_a: pwm0@0 {
                pins = "PD16";
                function = "pwm0";
                drive-strength = <10 ;
                bias-pull-up;
        };
        pwm0_pin_b: pwm0@1 {
                pins = "PD16";
                function = "gpio_in";
                bias-disable;
        };
        pwm2_pin_a: pwm2@0 {
                pins = "PD18";
                function = "pwm2";
                drive-strength = <10>;
                bias-pull-up;
        };
                                        LWINNER
        pwm2_pin_b: pwm2@1 {
                pins = "PD18";
                function = "gpio in";
        };
        pwm7_pin_a: pwm7@0 {
                pins = "PD22";
                function = "pwm7";drive-strength = <10>;
                bias-pull-up;
        };
        pwm7_pin_b: pwm7@1 {
                pins = "PD22";function = "gpio_in";
        };
                ...//省略其他模块的引脚设置
};
&pwm0 {
        pinctrl-names = "active", "sleep";
        pinctr1-0 = <\delta pwm0 pin a>;
        pinctrl-1 = <\deltapwm0 pin b>;
        status = "okay";
};
&pwm2 {
        pinctrl-names = "active", "sleep";
        pinctr1-0 = <\delta pwm2_pin_a>;
        pinctrl-1 = < Spwm2 pin b>;
        status = "okay";
};
&pwm7 {
        pinctrl-names = "active", "sleep";
        pinctr1-0 = <\delta pwm7_pin_a>;
        pinctrl-1 = < Spwm7 pin b>;
        status = "okay";
};
```
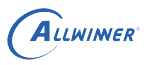

一般方案的 dts 已经是配置完成的,想要使用 pwm 的时候只需在 board.dts 配置好 pwm 通路 以及对应的引脚,即可使用。

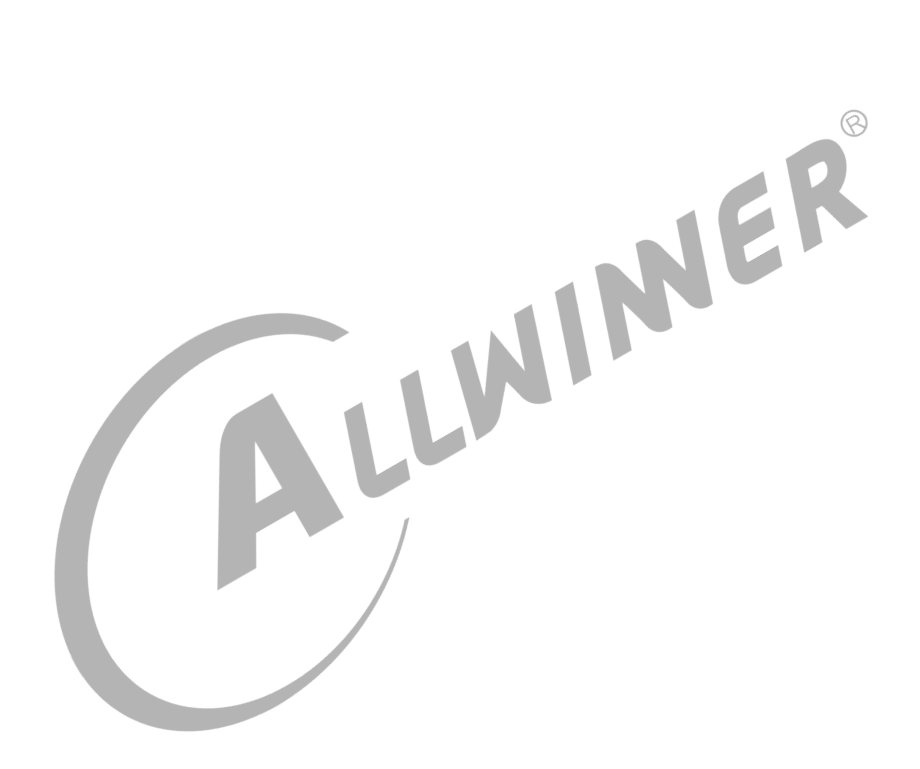

<span id="page-9-0"></span>接口描述

ALLWINER

### <span id="page-9-1"></span>3.1 驱动层使用说明

#### 1、按照以下接口使用:

1. pwm request: 申请pwm句柄 2.pwm\_config: 配置pwm period & duty,注意单位是ns 3.pwm\_set\_polarity: 设置pwm的极性 4.pwm\_enable: 使能pwm  $\circledR$ 2、不使用时: 表 3-1: pwm\_request 接口说明表 1.pwm\_disable: 关闭pwm 2.pwm\_free: 释放pwm句柄 3、接口具体说明如下: (1)pwm\_request ちゃく ちゃく しょうしょう しょうしょう しょうかい こうかい 介绍 しょうかん かいしょう かんじょう しょうしょう かんじょう 函数原型 struct pwm\_device \*pwm\_request(int pwm\_id, const char \*label); 参数 **pwm** id: pwm 的索引号, 从 0 开始; label: 标签名 返回 成功返回 pwm 句柄,如果失败,则返回 NULL 功能描述  **申请 pwm** 

<span id="page-9-2"></span>(2)pwm\_free

#### 表 3-2: pwm\_free 接口说明表

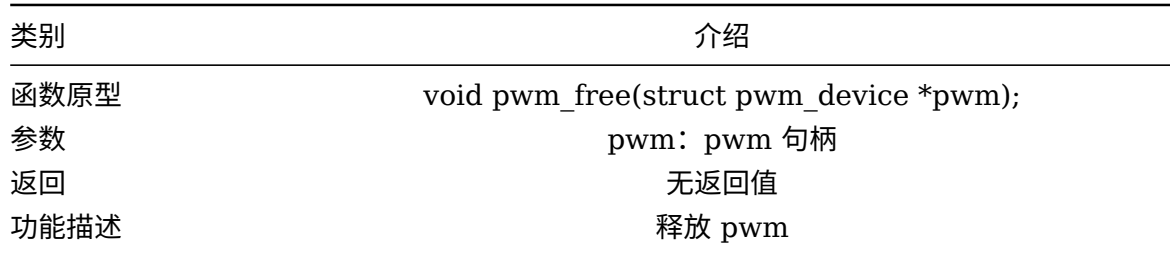

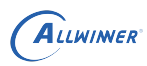

### (3)pwm\_config

<span id="page-10-1"></span>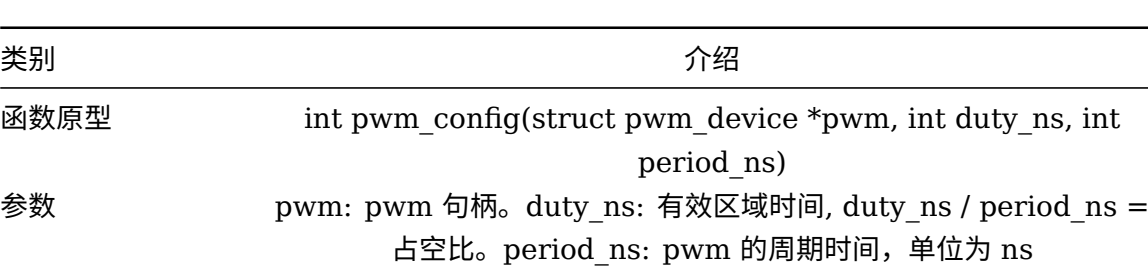

表 3-4: pwm\_set\_polarity 接口说明表

返回 成功则返回 0,失败则返回错误码 功能描述 **No. 2010 10:00 10:00 10:00 10:00 10:00 10:00 10:00 10:00 10:00 10:00 10:00 10:00 10:00 10:00 10:00 10:00** 

#### 表 3-3: pwm\_config 接口说明表

(4)pwm\_set\_polarity

<span id="page-10-2"></span>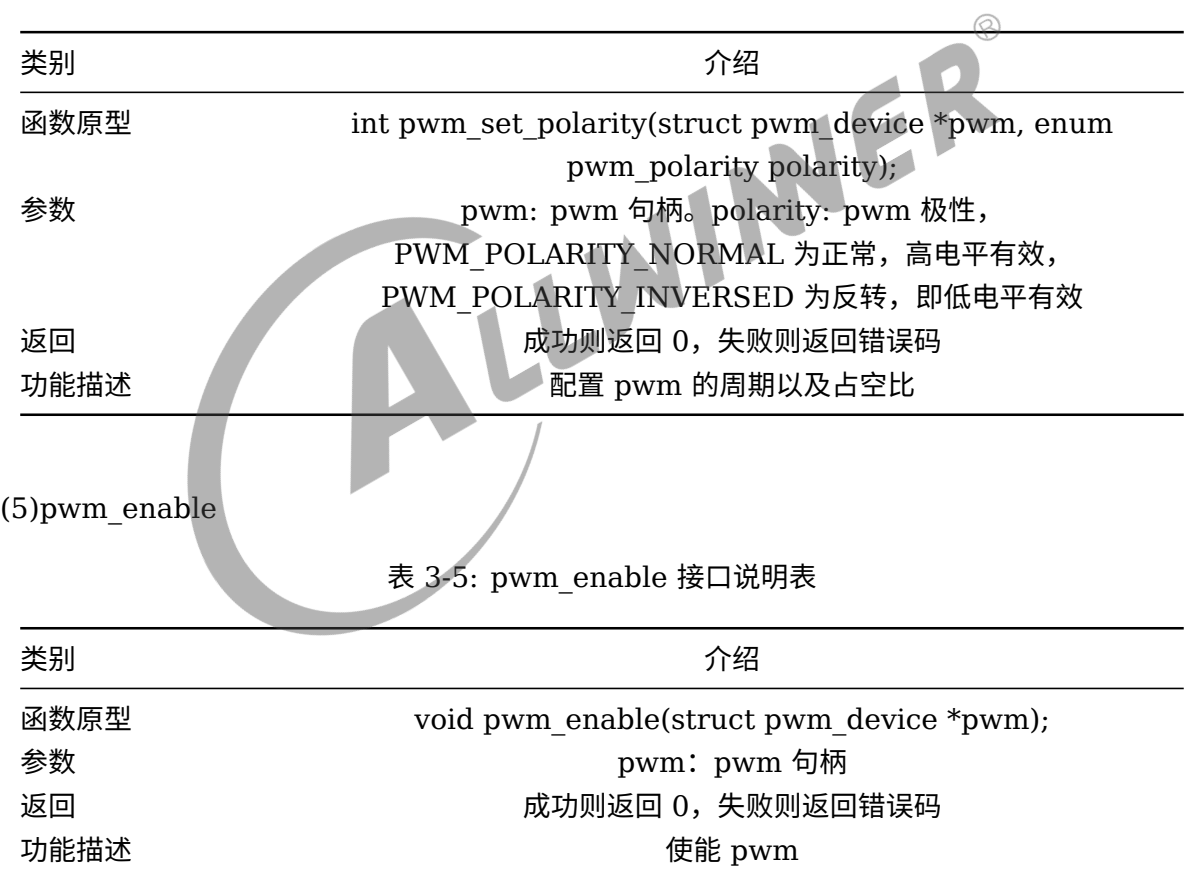

### <span id="page-10-3"></span><span id="page-10-0"></span>3.2 应用层使用说明

相关调试节点一般在/sys/class/pwm 目录下,它创建了一个 pwmchip, 对应 CPUX 上面的 pwm 功能:

文档密级:秘密

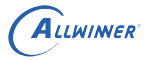

root@TinaLinux:/sys/class/pwm# ls pwmchip0

1、要使用 pwm,例如使用 CPUX 的 pwm0, 则按如下操作,生成 pwm0 目录:

```
root@TinaLinux:/# echo 0 > /sys/class/pwm/pwmchip0/export
root@TinaLinux:/# ls /sys/class/pwm/pwmchip0/pwm0/
capture enable polarity uevent
duty_cycle period power
```
如果要使用 CPUX 的 pwm1, 则写 1 进去节点。

#### 说明

**如果在驱动** *(***例如** *lcd* **背光驱动***)* **中已经申请过该** *pwm***,则这里再次申请** *(export)* **会提示***"Resource busy"***。**

<span id="page-11-0"></span>2、通过新增的 pwm0 目录下的节点来设置 pwm:

表 3-6: pwm 节点列表

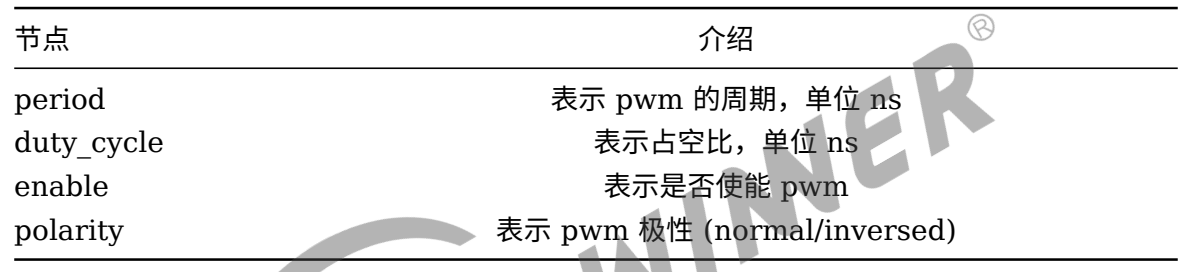

使能 pwm 操作节点顺序可如下所示:

- *•* period 可通过 "echo N > period" 写入数据,修改频率;
- *•* duty\_cycle 可以通过 "echo N > duty\_cycle 写入数据,修改占空比";
- *•* 最后,"echo 1 > enable" 来使能该通道的 pwm。

3、通过 cat 以下节点,可查看 pwm 使用情况:

```
root@TinaLinux:/# cat sys/kernel/debug/pwm
platform/7020c00.s_pwm, 1 PWM device
pwm-0 ((null) ): period: 0 ns duty: 0 ns polarity: normal
platform/300a000.pwm, 2 PWM devices
pwm-0 (sysfs ): requested period: 0 ns duty: 0 ns polarity: normal
pwm-1 ((null) ): period: 0 ns duty: 0 ns polarity: normal
```
说明

**括号里的名称有以下几种方式:**

- *•* **在驱动层通过** *API* **接口** *pwm\_request* **申请时传入参数标签名** *label* **来确定的,比如说** *lcd* **背光驱动的** *pwm* **节点** *"lcd"***;**
- *•* **在应用层通过** *export* **节点使能的,显示为** *"sysfs"***;**
- *•* **没有使能的** *pwm* **通道,显示为** *"(null)"***。**

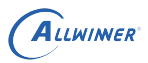

 $\circledR$ 

4、通过编写代码来操作 pwm:操作 pwm 的节点与上述三小节的节点一样,不过操作的方式变 成了: 编写代码 open/fopen 打开 pwm 节点,write/fwrite 来向 pwm 节点写入数据等等。

简单的示例如下所示:

```
1 int pwm_setup()
2 \mid \{3 int ret, fd;
4 \vert fd = open("/sys/class/pwm/pwmchip0/export", 0_WRONLY);
5 if (fd < 0) {
6 dbmsg("open export failed\n");
7 return -1;
8 }
9
10 ret = write(fd, "0", strlen("0"));11 if(ret < 0) {
12 dbmsg ("creat pwm0 error\n");
13 return -1;
14 }
15
16 return 0;
                      ALLWINER
17 }
```
#### **著作权声明**

版权所有 ©2022 珠海全志科技股份有限公司。保留一切权利。

本文档及内容受著作权法保护,其著作权由珠海全志科技股份有限公司("全志")拥有并保留 一切权利。

本文档是全志的原创作品和版权财产,未经全志书面许可,任何单位和个人不得擅自摘抄、复 制、修改、发表或传播本文档内容的部分或全部,且不得以任何形式传播。

#### **商标声明**

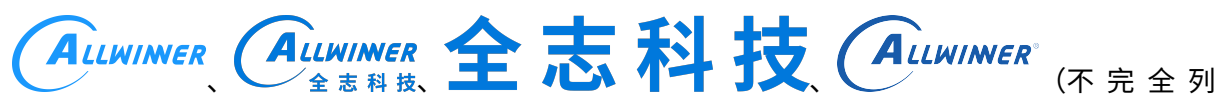

 $\otimes$ 

举)均为珠海全志科技股份有限公司的商标或者注册商标。在本文档描述的产品中出现的其它商 标,产品名称,和服务名称,均由其各自所有人拥有。

#### **免责声明**

您购买的产品、服务或特性应受您与珠海全志科技股份有限公司("全志")之间签署的商业合 同和条款的约束。本文档中描述的全部或部分产品、服务或特性可能不在您所购买或使用的范围 内。使用前请认真阅读合同条款和相关说明,并严格遵循本文档的使用说明。您将自行承担任何 不当使用行为(包括但不限于如超压,超频,超温使用)造成的不利后果,全志概不负责。

本文档作为使用指导仅供参考。由于产品版本升级或其他原因,本文档内容有可能修改,如有变 更,恕不另行通知。全志尽全力在本文档中提供准确的信息,但并不确保内容完全没有错误,因 使用本文档而发生损害(包括但不限于间接的、偶然的、特殊的损失)或发生侵犯第三方权利事 件,全志概不负责。本文档中的所有陈述、信息和建议并不构成任何明示或暗示的保证或承诺。

本文档未以明示或暗示或其他方式授予全志的任何专利或知识产权。在您实施方案或使用产品的 过程中,可能需要获得第三方的权利许可。请您自行向第三方权利人获取相关的许可。全志不承 担也不代为支付任何关于获取第三方许可的许可费或版税(专利税)。全志不对您所使用的第三 方许可技术做出任何保证、赔偿或承担其他义务。